# **Monitoring Proyek Akhir Mahasiswa Berbasis Android Pada Sistem Informasi Manajemen PENS**

Zazabillah Sekar Puranti<sup>1</sup> Wiratmoko Yuwono<sup>2</sup> Rengga Asmara<sup>3</sup>

Program Studi D3 Teknik Informatika Departemen Informatika dan Komputer Politeknik Elektronika Negeri Surabaya Kampus PENS, Jalan Raya ITS Sukolilo, Surabaya, Indonesia 60111 *E-mail : zazabillahsekarp@gmail.com<sup>1</sup> ; moko@pens.ac.id<sup>2</sup> ; rengga@pens.ac.id<sup>3</sup>*

Sekar Puranti, Z., Yuwono, W., & Asmara, R. Monitoring Proyek Akhir Mahasiswa Berbasis Android Pada Sistem Informasi Manajemen PENS. Technomedia Journal, 6(2), 138–151.

https://doi.org/10.33050/tmj.v6i2.1702

# *ABSTRAK*

*Kegiatan monitoring proyek akhir terjadi di kawasan perguruan tinggi, yang dimana proyek akhir merupakan salah satu syarat bagi mahasiswa untuk menerima kelulusan dari pihak kampus. Di Politeknik Elektronika Negeri Surabaya sendiri sudah terdapat aplikasi monitoring proyek akhir berbasis website. Namun, aplikasi tersebut masih berbasis website, akses dosen pembimbing memerlukan vpn, dan tidak adanya pengingat bagi mahasiswa, dosen pembimbing, serta dosen penguji yang akan berdampak fatal terhadap mahasiswa jika proses monitoring proyek akhir tidak dilakukan dengan benar. Karena beberapa masalah tersebut, penelitian laporan akhir ini bertujuan untuk membuat aplikasi monitoring proyek akhir berbasis android. Aplikasi ini akan membantu pengguna dalam melakukan kegiatan monitoring proyek akhir karena akses melalui ponsel akan lebih mudah dan tidak perlu lagi menggunakan vpn. Aplikasi juga dilengkapi dengan fitur pengingat, agar pengguna tidak lupa selama proses monitoring proyek akhir dilakukan.* 

*Kata Kunci* : *Monitoring, Proyek Akhir, Android, Politeknik Elektronika Negeri Surabaya* 

# *ABSTRACT*

*The final project monitoring activity takes place in the university area, where the final project is one of the requirements for students to receive graduation from the campus. At the Electronic Engineering Polytechnic Institute of Surabaya, there is already a website-based final project monitoring application. However, the application is still based on a website, access for supervisors requires a VPN, and there are no reminders for students, supervisors, and examiners which will have a fatal impact on students if the final project monitoring process is not carried out properly. Due to some of these problems, this final report research aims to create an android-based final project monitoring application. This application will assist users in monitoring the final project because access via mobile phones will be easier and no longer* 

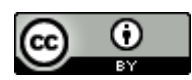

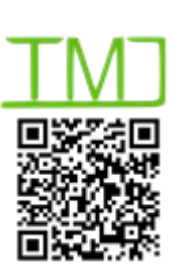

12 Agustus 2021 **Akhir Revisi** 23 September 2021 **Terbit** 01 Februari 2022

*need to use a VPN. The application is also equipped with a reminder feature, so that users do not forget during the process of monitoring the final project.* 

*Keywords* : *Monitoring, Final Project, Android, Electronic Engineering Polytechnic Institute of Surabaya*

## **PENDAHULUAN**

Monitoring adalah proses pengumpulan dan analisis informasi berdasarkan indikator yang ditetapkan secara sistematis dan kontinu tentang kegiatan atau program sehingga dapat dilakukan tindakan koreksi untuk penyempurnaan program atau kegiatan itu selanjutnya ("Pemantauan"). Di setiap perguruan tinggi juga terdapat beberapa monitoring yang dilakukan, salah satunya adalah monitoring proyek akhir [1].

Menurut Nastiti dan Sunanto (2014), "proyek akhir merupakan salah satu tahapan akhir yang harus dihadapi oleh mahasiswa sebagai syarat untuk menyelesaikan pendidikannya. Proyek akhir bertujuan untuk melatih mahasiswa dalam menggunakan metodologi untuk mencari alternatif pemecahan masalah dan mengkomunikasikan dengan pihak-pihak yang terkait secara tertulis maupun lisan" [2].

Saat ini Politeknik Elektronika Negeri Surabaya sudah mempunyai aplikasi monitoring proyek akhir berbasis website yang bertujuan untuk memudahkan proses monitoring proyek akhir. Namun, aplikasi website tersebut masih belum responsif sehingga tidak dapat diakses melalui ponsel [3]. Akses aplikasi masih terbatas dikarenakan dosen pembimbing harus menggunakan vpn setiap mengakses aplikasi tersebut, serta tidak adanya pengingat dalam aplikasi juga menjadi salah satu kekurangan karena tidak jarang mahasiswa, dosen pembimbing, maupun dosen penguji lupa untuk melakukan proses monitoring proyek akhir.

Maka dari itu, penulis ingin membangun sebuah aplikasi monitoring proyek akhir berbasis android yang diharapkan nantinya dengan adanya aplikasi monitoring berbasis android ini mampu memudahkan mahasiswa, dosen pembimbing, dan dosen penguji untuk melakukan kegiatan monitoring serta revisi proyek akhir yang ada di Politeknik Elektronika Negeri Surabaya [3].

Kegiatan laporan akhir ini bertujuan untuk membuat aplikasi monitoring proyek akhir berbasis android untuk membantu mempermudah penggunaan aplikasi oleh mahasiswa, dosen pembimbing, dan dosen penguji [4]. Aplikasi ini akan dilengkapi dengan fitur pengingat untuk mahasiswa, dosen pembimbing, dan dosen penguji untuk tidak lupa melakukan proses monitoring serta revisi proyek akhir.

#### **PERMASALAHAN**

Dari uraian latar belakang di atas dapat dilihat bahwa aplikasi monitoring yang dimiliki Politeknik Elektronika Negeri Surabaya saat ini masih berbasis website, belum menerapkan website responsif, serta dosen pembimbing juga memerlukan vpn ketika ingin mengakses aplikasi. Selain itu, aplikasi website tidak menyediakan pengingat untuk mahasiswa, dosen pembimbing, dan dosen penguji agar tidak lupa melakukan proses monitoring serta revisi proyek akhir, hal ini tentu saja bisa merugikan semua pihak, terutama mahasiswa.

#### **METODE PENELITIAN**

Metode yang dipakai dalam mengerjakan penelitian ini adalah metode *waterfall*. Metode waterfall adalah metode yang tahapan pengerjaannya runtut dimulai dari analisis permasalahan yang ada, pembuatan rancang sistem, implementasi koding, dan tahap akhir uji coba sistem yang telah dibuat. Tahap awal yaitu analisis permasalahan, penulis melakukan

pengamatan perihal apa permasalahan yang ada pada mahasiswa di kampus saat ini, dan kemudian setelah didapatkan permasalahan, kemudian dilakukan rancang sistem yang berupa desain sistem, *use case diagram*, *dfd*, *erd*, dan desain antar-muka aplikasi yang dibutuhkan [5]. Setelah rancang sistem dilaksanakan, dilanjutkan dengan tahap implementasi kodingan dengan menggunakan teknologi *flutter.* Hasil akhir dari aplikasi kemudian akan diuji coba dengan menggunakan *blackbox testing*, pengujian dilakukan guna mengetahui apakah sistem yang telah dibuat berjalan dengan baik dan sesuai harapan [6].

## **HASIL DAN PEMBAHASAN**

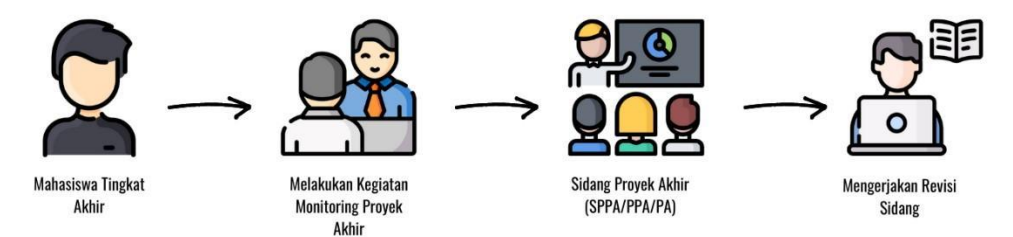

**Gambar 1**. Mekanisme Monitoring Proyek Akhir

Pada gambar 1, dijelaskan beberapa kegiatan yang terjadi dalam proses proyek akhir. Di awali dengan mahasiswa tingkat akhir yang sedang mengerjakan proyek akhirnya. Selama proses mengerjakan proyek akhir tersebut, mahasiswa diharuskan melakukan bimbingan atau kegiatan monitoring proyek akhir bersama dengan dosen pembimbing, jika proses monitoring dirasa sudah cukup, maka akan dilakukan tahap selanjutnya yaitu sidang proyek akhir. Sidang proyek akhir sendiri ada 3 macam, yaitu sidang seminar proposal, sidang progress proyek akhir, dan sidang *final* proyek akhir. Setelah dilakukan proses sidang, maka mahasiswa akan mendapatkan revisi dari dosen penguji yang kemudian mahasiswa harus mengerjakan revisi dari sidang tersebut.

Kemudian dirancang sebuah *use case diagram* seperti pada gambar 2, yang digunakan untuk mengetahui siapa saja peran dan apa saja fitur-fitur yang bisa dilakukan oleh setiap peran. Terdapat lima peran yang dapat menjalankan aplikasi monitoring proyek akhir berbasis android ini, yaitu mahasiswa, dosen pembimbing, dosen penguji, kepala program studi, dan koordinator proyek akhir. Peran ketua program studi dan koordinator proyek akhir merupakan peran tambahan yang terdapat pada aplikasi proses monitoring proyek akhir ini.

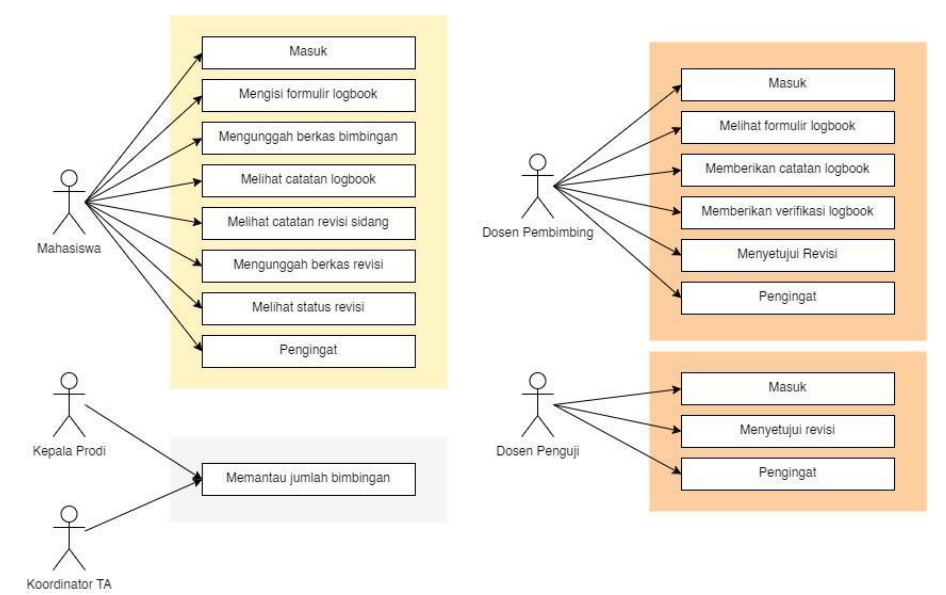

# **Gambar 2.** *Use Case Diagram*

Berikut merupakan penjelasan fitur-fitur yang dapat digunakan oleh masing-masing peran pengguna :

## 1. Mahasiswa

a) Logbook

Pada fitur logbook, mahasiswa dapat mengisi logbook, mengunggah berkas bimbingan, melihat riwayat logbook yang telah diisi, dan melihat catatan logbook yang telah diberikan oleh dosen pembimbing.

b) Revisi

Pada fitur revisi, mahasiswa dapat melihat catatan revisi setelah sidang SPPA, PPA, atau PA yang telah diberikan, baik dari dosen pembimbing maupun dosen penguji. Mahasiswa juga dapat mengunggah berkas proyek akhir yang telah direvisi, serta mahasiswa dapat melihat status revisi apakah sudah diterima atau belum diterima oleh dosen pembimbing maupun dosen penguji.

c) Pengingat

Mahasiswa diharuskan masuk aplikasi terlebih dahulu, kemudian akan dilihat apakah mahasiswa sudah mengunggah berkas bimbingan atau belum, jika belum maka akan diberikan pengingat. Fitur ini berguna untuk mengingatkan mahasiswa agar tidak lupa melakukan kegiatan monitoring proyek akhir seperti mengunggah logbook, dan lain-lain.[7]

# 2. Dosen Pembimbing

a) Logbook

Pada fitur logbook, dosen pembimbing dapat melihat logbook yang telah diunggah oleh mahasiswa. Dosen pembimbing dapat memverifikasi dan memberikan catatan untuk logbook yang telah diunggah oleh mahasiswa tersebut.

b) Revisi

Pada fitur revisi, dosen pembimbing juga dapat melihat dan menyetujui berkas proyek akhir yang telah direvisi dan diunggah oleh mahasiswa seperti dosen penguji.

c) Pengingat

Fitur pengingat akan diberikan pada dosen pembimbing setiap hari Senin pukul 12 siang. Fitur ini berguna untuk mengingatkan dosen pembimbing agar tidak lupa untuk mengecek dan memberikan catatan maupun memverifikasi logbook yang telah diunggah oleh mahasiswa[8].

- 3. Dosen Penguji
	- a) Revisi

Fitur revisi yang ada di dosen penguji sama dengan fitur revisi yang ada di dosen pembimbing. Dosen penguji dapat melihat dan menyetujui berkas proyek akhir yang telah direvisi dan diunggah oleh mahasiswa.

b) Pengingat

Dosen penguji diharuskan masuk ke aplikasi terlebih dahulu, kemudian pengingat akan ditampilkan jika memang ada mahasiswa yang telah mengunggah berkas revisi. Fitur ini berguna untuk mengingatkan dosen penguji agar tidak lupa mengecek dan menyetujui berkas proyek akhir yang telah diunggah oleh mahasiswa.

- 4. Ketua Program Studi dan Koordinator Proyek Akhir
	- a) Rekap Logbook

Fitur rekap logbook merupakan fitur tambahan yang ada pada aplikasi monitoring proyek akhir berbasis android ini. Fitur ini akan memudahkan ketua program studi maupun koordinator proyek akhir untuk memantau jumlah logbook yang telah diunggah mahasiswa, agar ketua program studi dan koordinator proyek akhir mudah untuk melihat siapa saja mahasiswa yang telah siap maju sidang dan yang belum siap maju sidang [9]. Ketua program studi dan koordinator proyek akhir hanya dapat melihat jumlah logbook dari mahasiswa yang sesuai dengan program studinya masing-masing, yaitu D3 dan D4.

Setelah itu didapatkan hasil aplikasi dari perancangan yang telah dibuat sebagai berikut

1. Tampilan Mahasiswa

:

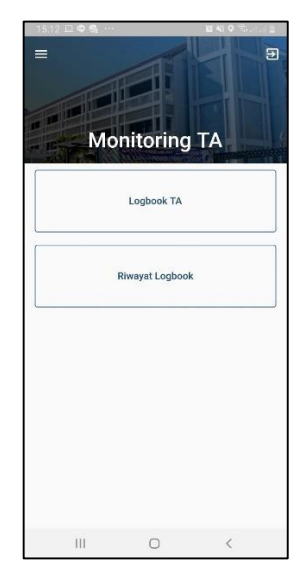

**Gambar 3.** Tampilan Awal Monitoring Proyek Akhir Sisi Mahasiswa

Gambar 3 merupakan tampilan awal monitoring proyek akhir ini dibagi menjadi dua pilihan menu yaitu Logbook TA dan Riwayat Logbook.

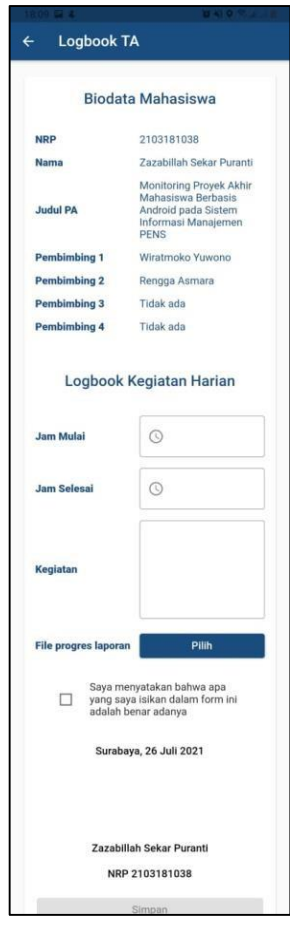

**Gambar 4.** Tampilan Logbook Proyek Akhir Sisi Mahasiswa

Gambar 4 merupakan tampilan logbook proyek akhir mahasiswa, logbook proyek akhir ini memiliki identitas dari mahasiswa lengkap beserta judul proyek akhir dan dosen pembimbing. Kemudian juga terdapat bagian kegiatan logbook yang nanti akan diisikan sesuai pelaksanaan bimbingan yang dilakukan antara mahasiswa dan dosen pembimbing yang nantinya dilengkapi dengan mengunggah berkas progress proyek akhir beserta foto selama kegiatan bimbingan dilakukan.

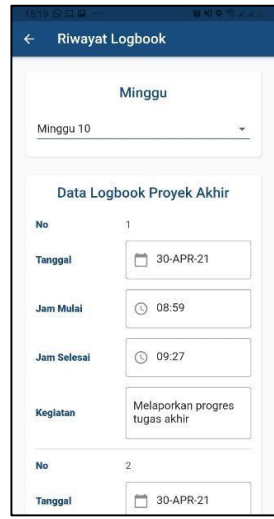

**Gambar 5.** Tampilan Riwayat Logbook Proyek Akhir Sisi Mahasiswa

Gambar 5 merupakan tampilan riwayat logbook yang telah diisi oleh mahasiswa. Logbook akan ditampilkan sesuai dengan minggu yang dipilih, kemudian akan tertera rincian logbook yang sudah diisi. Mahasiswa juga dapat melihat catatan dari dosen pembimbing setelah memverifikasi logbook mahasiswa tersebut.

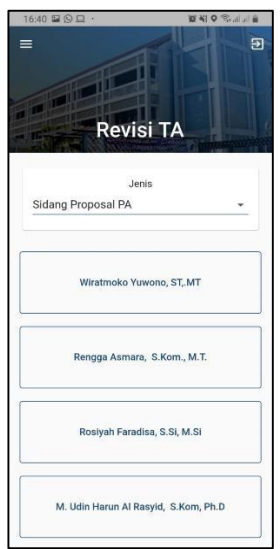

**Gambar 6.** Tampilan Revisi Monitoring Proyek Akhir Sisi Mahasiswa

Gambar 6 menunjukkan tampilan awal dari menu revisi TA, mahasiswa dapat memilih jenis revisi sesuai sidang yang telah dilaksanakan. Mahasiswa dapat melihat daftar dosen penguji yang telah menguji dan memberikan revisi kepada mahasiswa tersebut setelah sidang akhir.

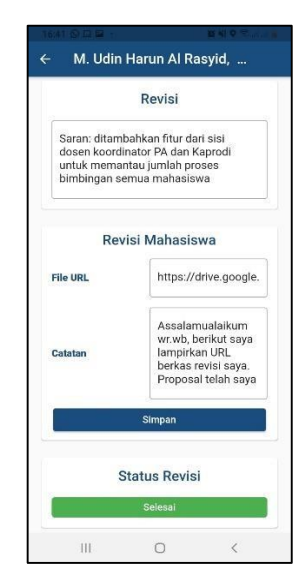

**Gambar 7.** Tampilan Rincian Revisi Monitoring Proyek Akhir Sisi Mahasiswa

Gambar 7 menunjukkan tampilan lanjutan dari menu revisi TA setelah mahasiswa memilih dosen penguji yang bersangkutan. Terdapat informasi tentang revisi yang telah diberikan dosen penguji serta kolom file URL dan catatan yang bisa diisi oleh mahasiswa ketika sudah menyelesaikan revisi yang diberikan oleh dosen penguji.

|                                                                               |                                     | $0^\circ$ O $\%$ at at 59% in |
|-------------------------------------------------------------------------------|-------------------------------------|-------------------------------|
| 17:41 Jum, 23 Juli                                                            |                                     | $\Omega$<br>o                 |
|                                                                               | $\rightarrow$<br>$\blacksquare$     | Ÿ<br>$+$                      |
| Panggil<br><b>III SIM 1</b>                                                   | Pesan teks<br><b>BSM1</b>           | Data seluler<br><b>TISIM1</b> |
| SmartThings                                                                   |                                     | 26                            |
| TV] Samsung 4 Series (32)                                                     |                                     |                               |
| PENS Attendance 17:41<br><b>PENS Smart Campus</b><br>Waktunya mengisi logbook |                                     |                               |
| 4 Samsung Health<br>676 langkah<br>Target langkah 6000.                       |                                     |                               |
| WhatsApp 17:41<br>WhatsApp Web                                                | WhatsApp Web saat ini sedang aktif  |                               |
|                                                                               | Pengaturan notifikasi               | Hapus                         |
|                                                                               |                                     | репятаста                     |
| Prodi                                                                         | D3-Teknik Informatika               |                               |
| Kelas                                                                         |                                     | 3 ITB D3                      |
|                                                                               | Tsel-PakaiMasker   bv.U-PakaiMasker |                               |
| Ш                                                                             |                                     | K                             |

**Gambar 8.** Tampilan Pengingat Sisi Mahasiswa

Gambar 8 menunjukkan tampilan pengingat untuk mahasiswa. Mahasiswa diharuskan untuk masuk ke aplikasi terlebih dahulu, kemudian sistem akan mengecek apakah mahasiswa tersebut belum mengunggah berkas bimbingan sesuai dengan minggu. Jika belum, maka akan ditampilkan pengingat untuk mahasiswa.

2. Tampilan Dosen Pembimbing

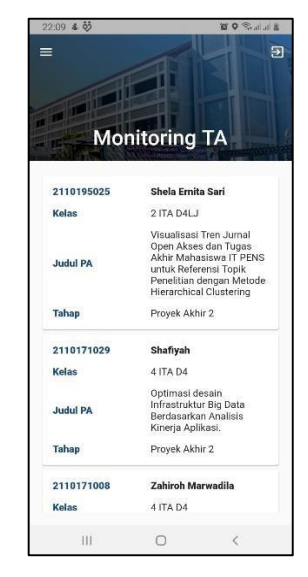

**Gambar 9.** Tampilan Awal Monitoring Proyek Akhir Sisi Dosen Pembimbing

Gambar 9 merupakan tampilan awal monitoring proyek akhir dari sisi dosen pembimbing. Di menu ini akan tertampil list mahasiswa yang sedang dibimbing oleh dosen pembimbing dilengkapi dengan informasi dari mahasiswa yang sedang melakukan proyek akhir berupa NRP, nama, kelas, judul proyek akhir, dan tahap ujian.

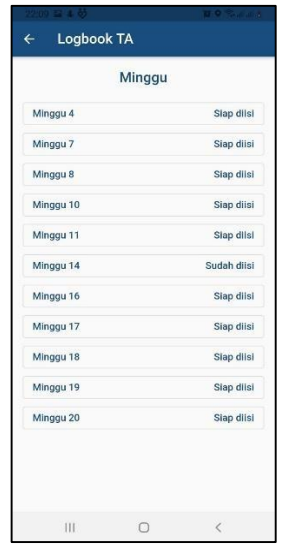

**Gambar 10.** Tampilan Logbook Proyek Akhir Sisi Dosen Pembimbing 1

Gambar 10 menunjukkan tampilan pertama ketika dosen pembimbing memilih logbook dari list mahasiswa. Ditampilkan tampilan minggu yang siap diisi maupun sudah diisi. Jika minggu menampilkan keterangan sudah diisi, ini menunjukkan bahwa dosen pembimbing sudah melakukan verifikasi dan memberikan catatan kepada logbook mahasiswa di minggu itu. Kemudian, jika minggu menampilkan keterangan siap diisi, ini menujukkan bahwa dosen pembimbing belum memberikan verifikasi untuk logbook yang telah diunggah oleh mahasiswa yang bersangkutan.

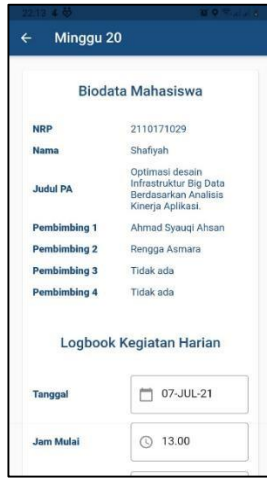

**Gambar 11.** Tampilan Logbook Proyek Akhir Sisi Dosen Pembimbing 2

Gambar 11 menunjukkan tampilan lanjutan dari menu logbook proyek akhir setelah dosen pembimbing memilih minggu bimbingan mana yang siap diisi. Di tampilan ini menunjukkan identitas dari mahasiswa lengkap beserta judul proyek akhir dan dosen pembimbing. Kemudian juga terdapat bagian kegiatan logbook yang nanti akan diisikan sesuai pelaksanaan bimbingan yang dilakukan antara mahasiswa dan dosen pembimbing. Terdapat pula berkas progres proyek akhir dan foto kegiatan bimbingan. Di akhir tampilan terdapat *checkbox* yang nantinya akan dicentang oleh dosen pembimbing untuk memverifikasi logbook yang telah diunggah mahasiswa dan dosen pembimbing juga akan memberikan catatan untuk logbook mahasiswa tersebut.

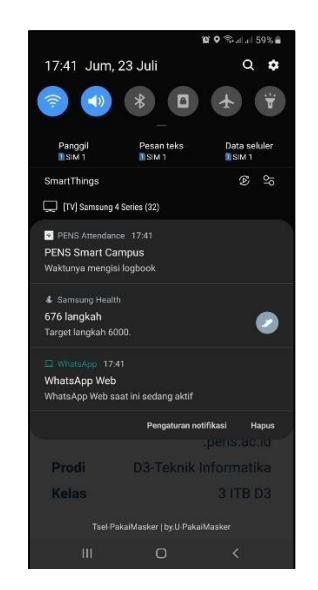

**Gambar 12.** Tampilan Pengingat Sisi Dosen Pembimbing

Gambar 12 menunjukkan tampilan pengingat untuk dosen pembimbing. Dosen pembimbing akan menerima pengingat di setiap hari Senin pada jam 12 siang.

<sup>3.</sup> Tampilan Dosen Penguji

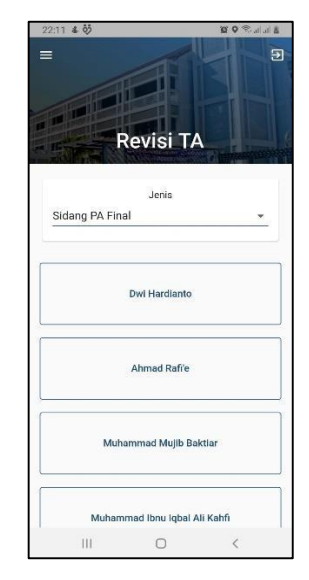

**Gambar 13.** Tampilan Revisi Monitoring Proyek Akhir Sisi Dosen Penguji

Gambar 13 menunjukkan tampilan awal dari menu revisi TA dari sisi dosen pembimbing, dosen pembimbing dapat memilih jenis revisi sesuai sidang yang telah dilaksanakan. Dosen pembimbing dapat melihat daftar mahasiswa yang telah diuji.

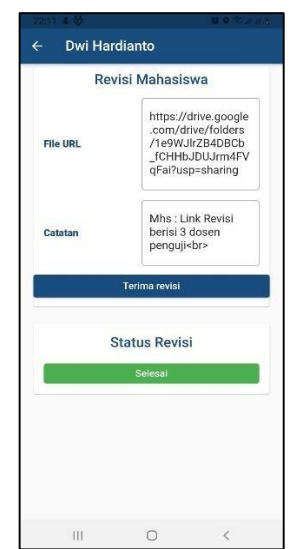

**Gambar 14.** Tampilan Rincian Revisi Monitoring Proyek Akhir Sisi Dosen Penguji

Gambar 14 menunjukkan tampilan lanjutan dari menu revisi TA dari sisi dosen pembimbing, setelah dosen pembimbing memilih mahasiswa yang ingin diberikan catatan revisi. Terdapat informasi tentang revisi yang telah diberikan oleh dosen pembimbing dan informasi tentang file URL serta catatan mahasiswa ketika sudah menyelesaikan revisi yang diberikan oleh dosen penguji.

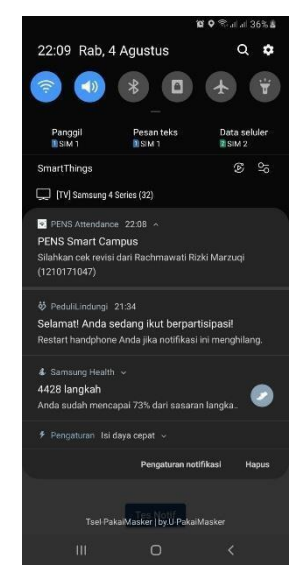

**Gambar 15.** Tampilan Pengingat Sisi Dosen Penguji

Gambar 15 menunjukkan tampilan pengingat untuk dosen penguji. Dosen penguji diharuskan untuk masuk ke aplikasi terlebih dahulu, kemudian sistem akan mengecek apakah ada mahasiswa yang telah mengunggah berkas revisi. Jika ada, maka akan ditampilkan pengingat untuk dosen penguji.

4. Tampilan Kepala Program Studi dan Koordinator Proyek Akhir

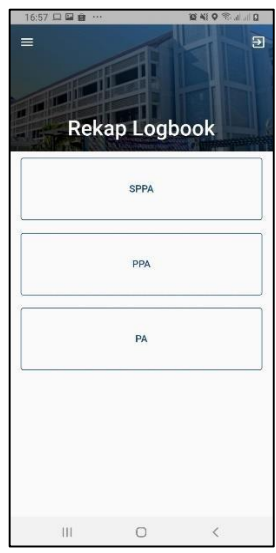

**Gambar 16.** Tampilan Awal Rekap Logbook Proyek Akhir

Gambar 16 merupakan tampilan awal dari menu rekap logbook proyek akhir. Menu ini hanya bisa diakses oleh ketua program studi dan koordinator proyek akhir saja. Di tampilan awal, terdapat 3 list ujian proyek akhir, diantaranya ada SPPA, PPA, dan PA.

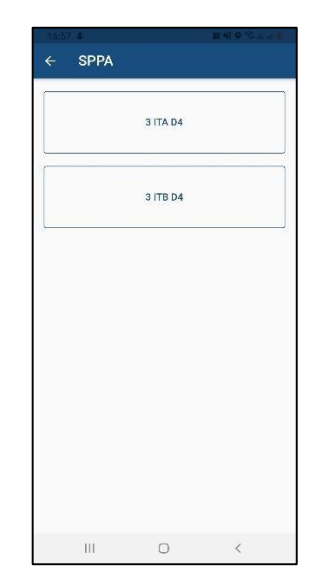

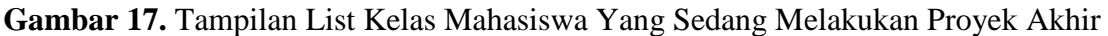

Gambar 17 merupakan tampilan list kelas setelah ketua program studi dan koordinator proyek akhir memilih jenis ujian dari menu rekap logbook proyek akhir.

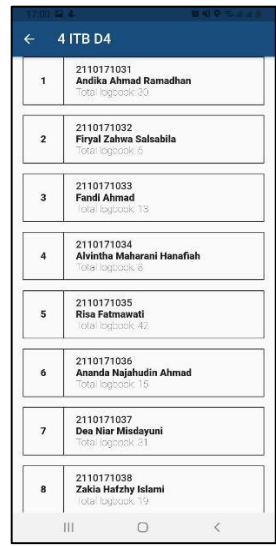

**Gambar 18.** Tampilan List Mahasiswa Yang Sedang Melakukan Proyek Akhir

Gambar 18 merupakan tampilan list mahasiswa setelah ketua program studi dan koordinator proyek akhir memilih kelas yang tertampil seperti pada gambar 17.

# **KESIMPULAN**

Setelah melakukan berbagai tahapan mulai dari perancangan, pembuatan, hingga pengujian sistem, maka dapat diambil kesimpulan yaitu Sistem yang telah dibuat berjalan dengan baik sesuai dengan perancangan di awal. Hasil aplikasi yang telah dibuat dapat diimplementasikan dengan baik dalam proses monitoring proyek akhir. Penggunaan aplikasi sangat mudah dipahami sehingga dapat mempermudah proses monitoring proyek akhir. Mahasiswa, dosen pembimbing, dan dosen penguji tidak akan lupa untuk melakukan proses monitoring proyek akhir, dikarenakan aplikasi sudah dilengkapi dengan pengingat sesuai dengan peran masingmasing, dan diharapkan untuk selanjutnya, optimasi dari aplikasi ini dapat terus meningkat dan lebih baik, sehingga dapat dirasakan manfaat yang lebih tinggi.

## **SARAN**

Saran yang dapat diberikan guna pengembangan aplikasi lebih lanjut adalah sebagai berikut :

- 1. Menambahkan fitur unggah berkas foto dan lihat foto kegiatan pada menu logbook proyek akhir.
- 2. Menggunakan *push notification* untuk bagian pengingat pada dosen penguji.

## **DAFTAR PUSTAKA**

- [1] Siti Monalisa and Boni Kurniadi, "Sistem Informasi Monitoring Perkembangan Skripsi dengan Reminder System untuk Mahasiswa," *Digit. Zo. J. Teknol. Inf. dan Komun.*, vol. 10, no. 1, pp. 23–32, 2019, doi: 10.31849/digitalzone.v10i1.2340.
- [2] I. Salamah, L. Lindawati, and H. Y. Sitompul, "Aplikasi Bimbingan Tugas Akhir Menggunakan Notifikasi Berbasis Android," *J. Media Inform. Budidarma*, vol. 3, no. 3, p. 232, 2019, doi: 10.30865/mib.v3i3.1216.
- [3] J. Desember, M. Z. Faried, A. Mulwinda, and Y. Primadiyono, "Pengembangan Aplikasi Android Bimbingan Skripsi dengan Fitur Notifikasi," *J. Tek. Elektro*, vol. 9, no. 2, pp. 74–79, 2017, doi: 10.15294/jte.v9i2.10657.
- [4] A. Setiadi, I. Handayani, and F. Fadilah, "Perancangan Aplikasi Fit Your Weight Untuk Menghitung Berat Badan Ideal Berbasis Android," *Technomedia J.*, vol. 5, no. 2 Februari, pp. 144–154, 2021.
- [5] B. Basri and A. Qashlim, "Relay Kontrol Menggunakan Google Firebase dan Node MCU pada Sistem Smart Home," *Technomedia J.*, vol. 6, no. 1, pp. 15–29, 2021.
- [6] R. Rosyid and M. A. W. Prasetyo, "Robot Peraga 12 Gerakan Pengaturan Lalu Lintas Berbasis Arduino Mega 2560," *Technomedia J.*, vol. 5, no. 2 Februari, pp. 193–205, 2021.
- [7] N. M. Sari, L. M. Tua, and E. Krisnanik, "Sistem Informasi Monitoring Pembimbingan Skripsi / Tugas Akhir (SIMP-S / TA) Berbasis Android," *Semin. Nas. Inform. Sist. Inf. dan Keamanan Siber*, pp. 9–10, 2019.
- [8] N. Sany, G. K. Hanum, and S. Sutrisno, "Perancangan Aplikasi Pendeteksi Kebersihan Air Dalam Tangki Air Menggunakan Smartphone Berbasis IoT," *Technomedia J.*, vol. 4, no. 2 Februari, pp. 235–247, 2020.
- [9] E. Febriyanto, I. Handayani, and V. K. A. Zebua, "Sistem Penilaian Penguji Sidang Proposal Pada PESSTA+ S2 di Universitas Raharja," *Technomedia J.*, vol. 4, no. 1 Agustus, pp. 56–68, 2019.